# O programu After Effects

sloužící k digitálnímu zpracování obrazového materiálu.

Za pomocí tohoto softwaru můžeme vytvářet prezentace, pohyblivou grafiku či zpracovávat filmový materiál. Program je vyvíjen společností Adobe a je dodáván společně s dalšími produkty v balíčku Creati ve Suite ve verzích Production Premium a Master Collection. Využití nalezl After Effects především ve filmové a video postprodukci, kde je využíván profesionály po celém světě a je také často označován jako Photoshop pro úpravu video materiálu Vrstvy v After Effects nám umožňuje i práci s Trojrozměrnými vrstvami a objekty. Je tedy možné

vytvářet 3D kompozice a komponovat 2D video s 3D prvky

Program také nabízí funkce pro tvorbu grafiky přímo uvnitř programu, ale je doporučováno využívat program spíše na kompozici díla a pro samotnou tvorbu grafiky využít jiných programů. Proto software nabízí rozsáhlou kompatibilitu s dalšími produkty z balíku Creative Suite, za zmínku stojí Photoshop, Premiere ,Flash a Illustrator, ale i se softwarem třetích stran jako je například Cinema 4D nebo Autodesk 3DS Max. Mimo jiné After Effects podporuje možnost integrace pluginů třetích stran, pro rozšíření funkcionality či spouštění vlastních skriptů

Historie : vše začalo v roce 1990 .

## Uživatelské rozhranní

**Project panel** – tento panel slouží ke zobrazování odkazů zdrojových médií (zde se do projektu média, se kterými pracujeme, importují)

**Composition panel** – tento panel slouží ke zobrazování výsledku vaší práce

**Info panel** – tento panel zobrazuje různé informace o vrstvě, na kterou klikneme na časové ose.

**Audio panel** – panelu určený pro práci se zvukem.

**Effects & Presets panel** – informace

**Character panel** – panel určený pro práci s textem.

**Timeline panel** – tento panel slouží k práci s vrstvami a jejich skládání do celku.

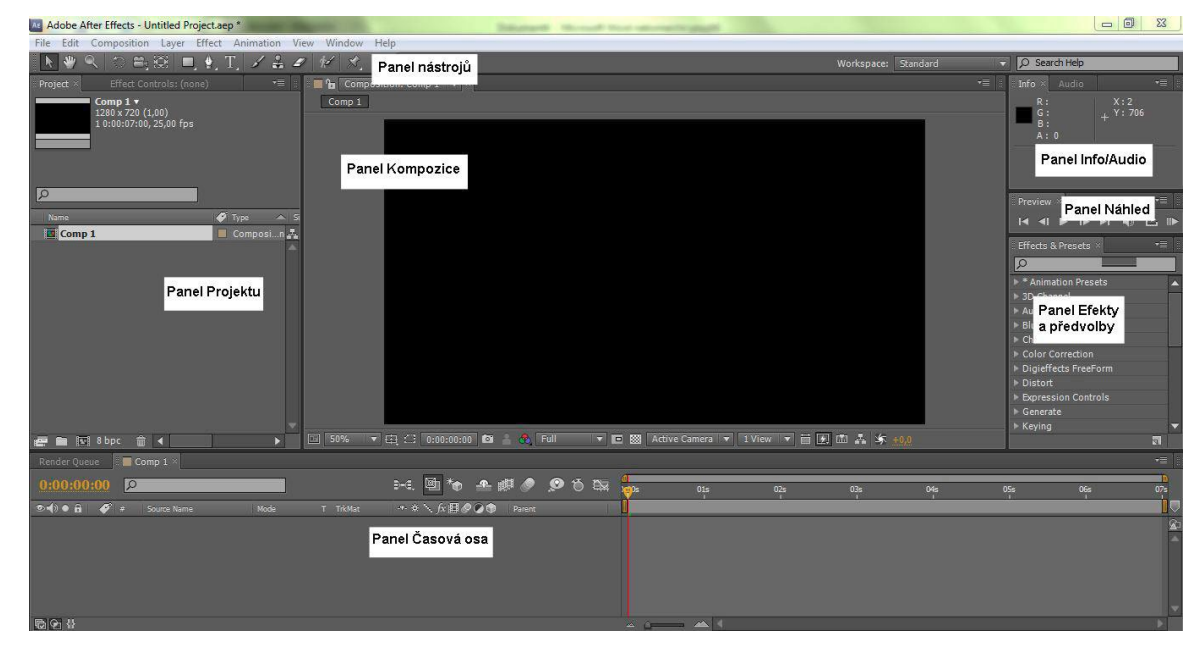

http://tv.adobe.com/watch/learn-after-effects-cs5/gs02-panels-and-workspaces/

## **Základní pracovní postupy**

#### **Vytvoření kompozice a komponování vrstev**

Pro práci v programu je nutné mít vytvořenou kompozici. Kompozice udává parametry výsledného klipu jako je rozlišení či délka.

- 1. Volbou *Composition > New Compostion…*
- 2. Stisknutím klávesové zkratky *Ctrl + N*
- 3. Kliknutím na ikonku pro vytvoření nové kompozice, která se nachází v dolní části projektového panelu.

Při změně pořadí platí pravidlo: nejvyšší vrstva je viditelná a zakrývá vrstvy pod ní.

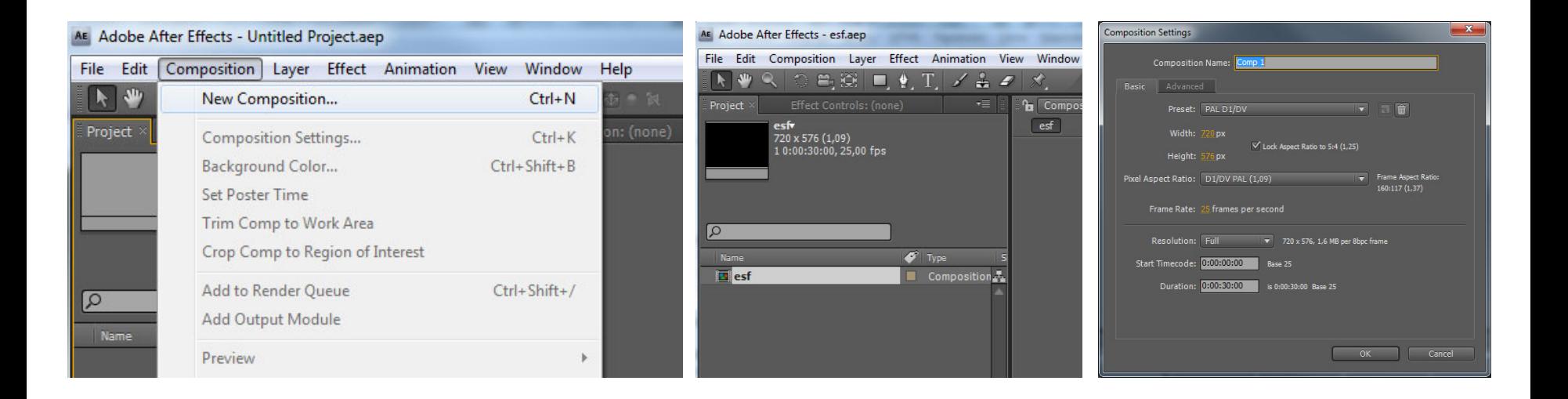

# **Základní pracovní postupy**

## **Import**

je proces vkládání , Import můžeme provést několika způsoby.

- 1. K importu souboru můžeme přistoupit přes hlavní menu programu volbou *File > Import > File*
- 2. Stisknutím klávesové zkratky *Ctrl + I*
- 3. Dvojklikem do prostoru projektového panelu
- 4. Přetáhnutím souboru z cílové složky do projektového panelu.

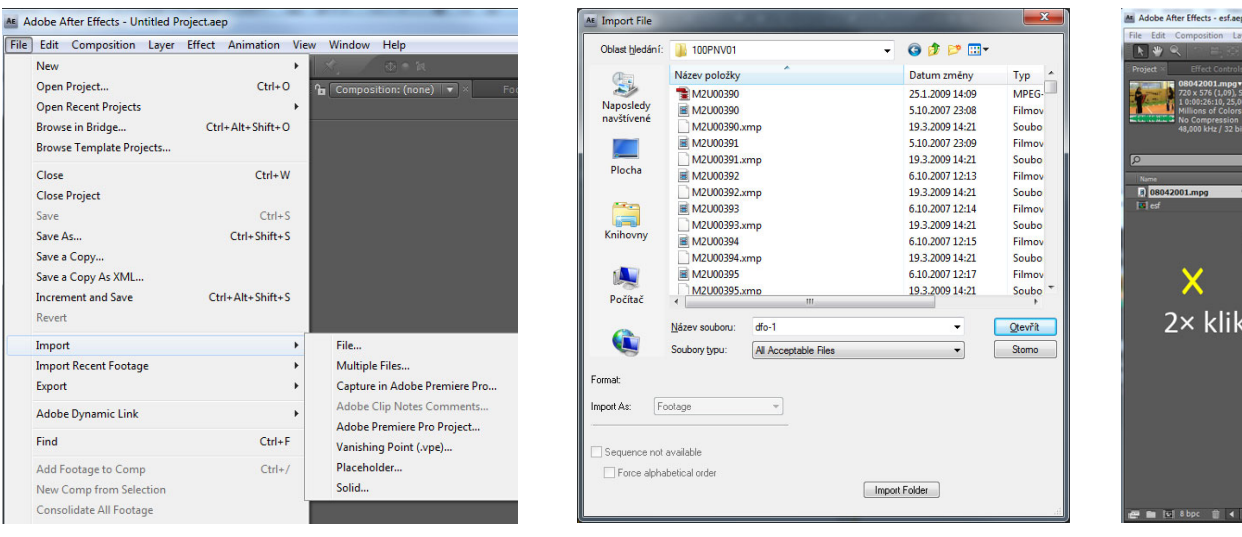

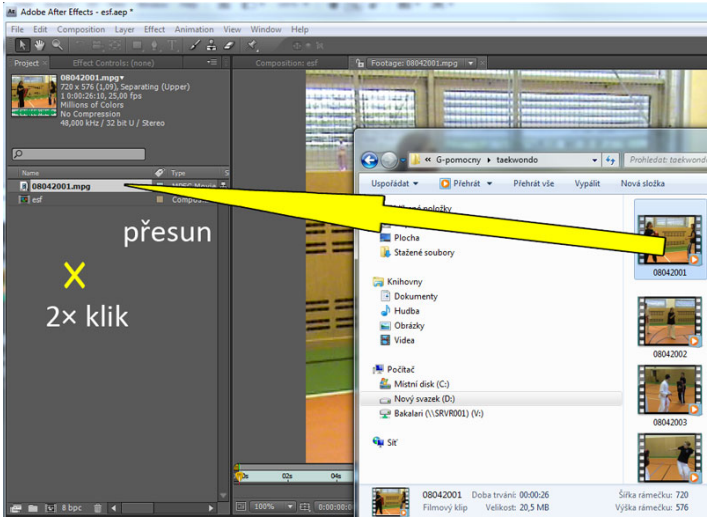

# **Základní pracovní postupy Animování vlastností vrstvy**

Animování je tedy změna jedné nebo více vlastností vrstvy v závislosti na čase. V panelu časové osy rozvineme pomocí male šipky, která se nachází vlevo od názvu vrstvy, všechny její parametry. Parametry, u kterých se nalevo vyskytují malé stopky, jsou animovatelné. Animování může probíhat dvěma způsoby. Máme možnost vytvořit klíčové snímky a pomocí nich animovat danou vlastnost nebo využít výrazů (Expressions). Používání výrazů je jednou ze složitějších metod. Pro animování využívá skriptovacího jazyka založeného na bázi JavaScriptu.

Důležitou roli při animaci hrají takzvané klíčové snímky. Ty udávají místa v klipu s odlišnou hodnotou. Hodnota parametru mezi dvěma klíčovými snímky je poté interpolována.

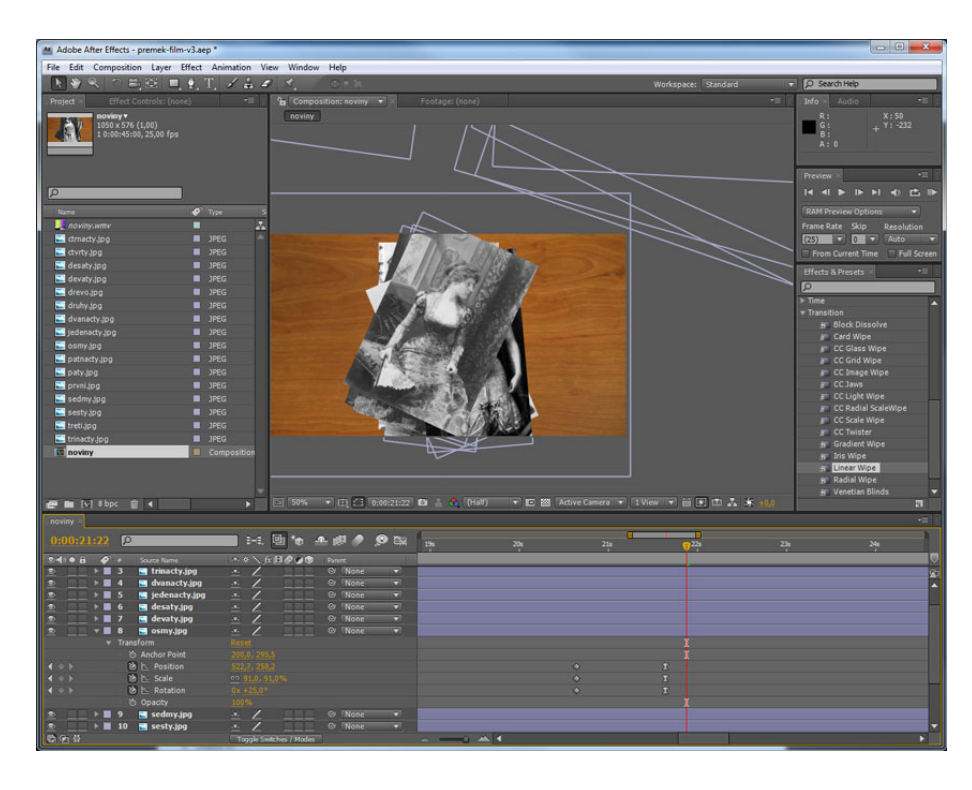

# **2.4.5. Náhled**

1. Standardní náhled je vhodné použít, pokud není kompozice příliš složitá. Standardní náhled můžeme vyvolat stisknutím mezerníku či stisknutím ikony *Play v panelu náhledu. Stejným způsobem můžeme náhled pozastavit. Při použití tohoto náhledu není přehrána zvuková stopa.* 

2. RAM náhled je typ náhledu, kdy je vyhrazen dostatek místa v paměti RAM pro přehrání vybraného intervalu kompozice. Kompozice je nejdříve nahrána do paměti a poté přehrána v reálném čase včetně zvukové stopy. Tato metoda je o něco pomalejší, avšak poskytuje kvalitní náhled výsledného celku. V panelu náhledu je možné nastavit parametry RAM náhledu. Je možné zvolit počet snímků za sekundu, přeskakování snímků nebo kvalitu náhledu. RAM náhled vyvoláme stisknutím příslušné ikony, která se nachází nejvíce napravo v sérii náhledových ikon.

3. Manuální náhled je povětšinou dostačujícím typem náhledu. Tato metoda spočívá v chycení ukazatele na časové ose a jeho tažením. Tento způsob nám umožňuje kontrolu nad rychlostí náhledu a je vhodný pro průběžné sledování práce.

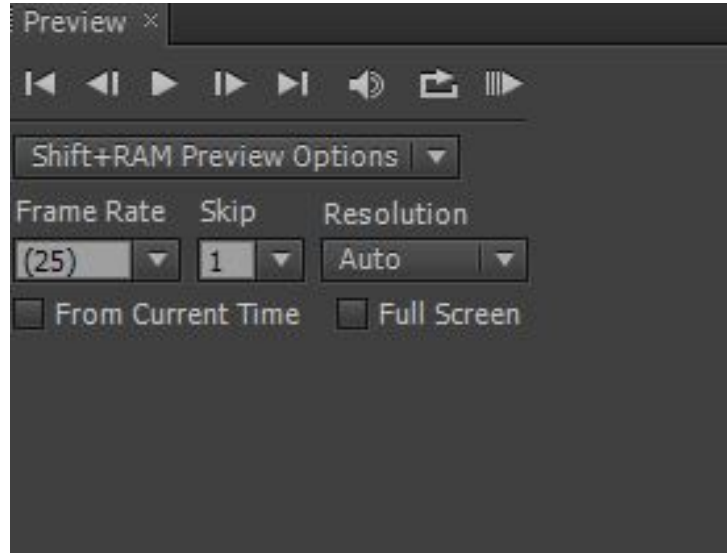

#### **Renderování**

Z hlavní nabídky tedy zvolíme možnost *Compostion a vybereme Add to Render Queue. Zvolením této volby se nám ve spodním rámci namísto panelu s časovou osou zobrazí panel renderování.*  Do fronty můžeme přidat více kompozic.

*Nastavení:*

*Output To, kde volíme název a umístění výsledného videa* 

*Output Module, který nastavuje charakter výsledného videa. Pokud poklepáme na tuto volbu, otevře se dialogové okno, kde můžeme nastavit velké množství parametrů. Pokud jsme si kompozici nastavili správně již předem, zajímá nás v tuto chvíli především výstupní formát. After Effects nabízí velké množství ztrátových i neztrátových formátů, animací Flash ale také výstup ve formě sekvence statických obrázků či projektů Adobe Photoshop. Pokud máme vše nastaveno, stačí spustit frontu pomocí tlačítka Render.* 

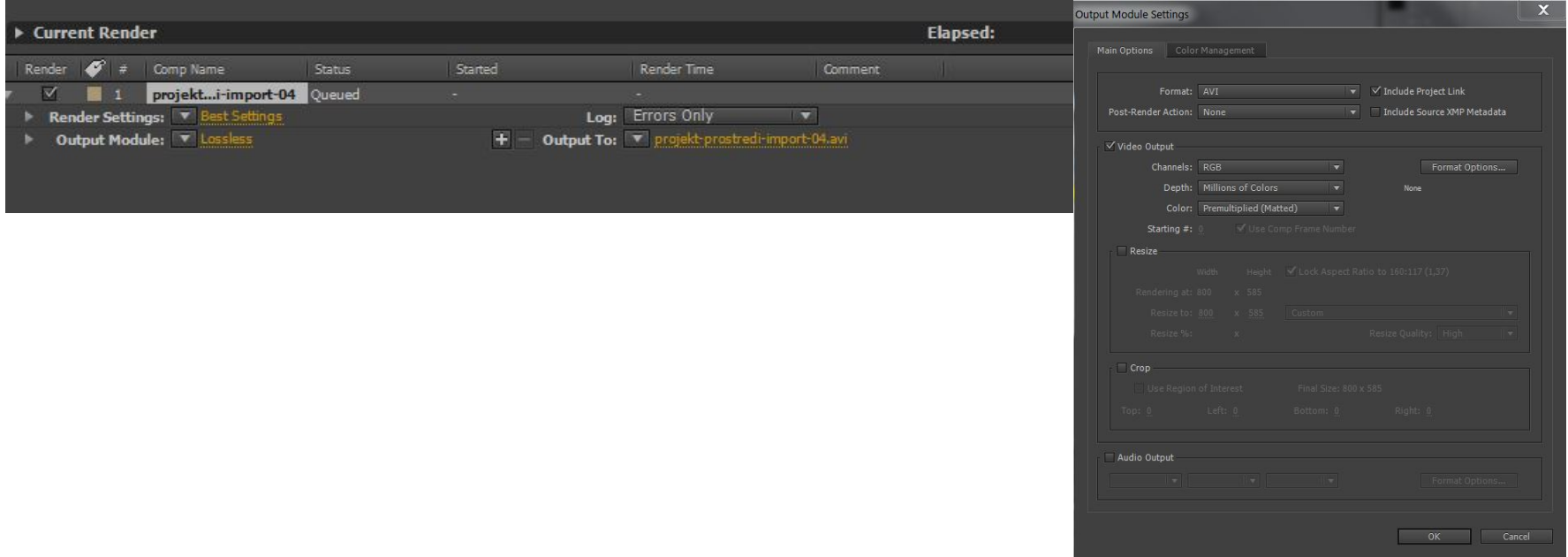

## PERSONALITIES

#### **Eadweard Muybridge**

byl anglo-americký [fotograf](https://cs.wikipedia.org/wiki/Fotograf) a [vynálezce](https://cs.wikipedia.org/wiki/Vyn%C3%A1lezce).

Zabýval se [fotografií krajiny](https://cs.wikipedia.org/wiki/Fotografie_krajiny), ale proslavil se svými studiemi pohybu, používáním několika fotoaparátů zároveň a také vynálezem [zoopraxiskopu](https://cs.wikipedia.org/wiki/Zoopraxiskop) a [kinematoskopu,](https://cs.wikipedia.org/w/index.php?title=Kinematoskop&action=edit&redlink=1) což byla zařízení na promítání pohyblivých obrázků, o mnoho let dříve, než přišel na trh celuloidový [kinofilm](https://cs.wikipedia.org/wiki/Filmov%C3%BD_p%C3%A1s). Považuje se za zakladatele [chronofotografie](https://cs.wikipedia.org/wiki/Chronofotografie).

#### **Eadweard Muybridge**

was an English-American photographer important for his pioneering work in photographic studies of [motion](https://en.wikipedia.org/wiki/Motion_(physics)), and early work in motion-picture [projection](https://en.wikipedia.org/wiki/Movie_projector).

#### DOKUMENT:

[https://www.youtube.com/watch?v=5Awo](https://www.youtube.com/watch?v=5Awo-P3t4Ho)-P3t4Ho <https://www.youtube.com/watch?v=wNU7sXkZmSw> <https://www.youtube.com/watch?v=FYKZif9ooxs>

#### PERSONALITIES

Walt Disney

Walter Elias "Walt" Disney byl americký filmový producent, režisér, scenárista, dabér, animátor, podnikatel a filantrop. Ve své době silně ovlivnil zábavní průmysl. Jako zakladatel firmy Walt Disney Productions se stal jedním z nejznámějších filmových producentů na světě. Jeho animatoři používali 12 principů animovaného filmu. Ukázky pustit.

#### **Walter Elias Disney**

was an American entrepreneur, animator, voice actor and film producer. A pioneer of the [American animation industry,](https://en.wikipedia.org/wiki/Modern_animation_in_the_United_States) he introduced several developments in the production of [cartoons](https://en.wikipedia.org/wiki/Cartoon). As a film producer, Disney holds the record for most [Academy Awards](https://en.wikipedia.org/wiki/Academy_Awards) earned by an individual, having won 22 Oscars from 59 nominations. He was presented with two [Golden Globe](https://en.wikipedia.org/wiki/Golden_Globe_Awards) Special Achievement Awards and an **[Emmy Award](https://en.wikipedia.org/wiki/Emmy_Award)**, among other honors. Several of his films are included in the [National Film](https://en.wikipedia.org/wiki/National_Film_Registry) Registry by the [Library of Congress](https://en.wikipedia.org/wiki/Library_of_Congress).

#### DOKUMENT:

<https://www.youtube.com/watch?v=3FFx4kOOtsY> <https://www.youtube.com/watch?v=qBoarGy4GBQ> <https://www.youtube.com/watch?v=S9J225G40mY>

Walt Disney

12 principů animace představili animátoři Disney Ollie Johnston a Frank Thomas ve své knize Illusion of Life: Disney Animation. Johnston a Thomas založili svou knihu na díle předních animátorů Disney od třicátých let 20. století a na jejich úsilí o vytvoření realističtějších animací.

#### https://www.youtube.com/watch?v=uDqjIdI4bF4&t=1184s

#### **12 principů animace**

1. **Squash and Stretch** *(zmáčknout a natáhnout - důležité je, že se objem objektu nezmění, když je zmáčknutý nebo roztažený)*

2. **Anticipation** *(předvídání – před pohyb před samotnou akcí)*

3. **Staging** *(umístění - cílem je nasměrovat pozornost diváků a ujasnit, co je nejdůležitější* 

*v scéně, platí pravidla třetin, např. více místa tam, kam se člověk dívá nebo kam poběží)*

4. **Straight Ahead Action and Pose to Pose** *(v animaci jsou důležité klíčové rámce/pózy figur, vždy nejdříve promyslíme a nakreslíme několik klíčových poloh figur/klíčové rámce a následné vyplnění intervalů necháme na později)*

5. **Follow Through and Overlapping Action** *("Překrývající se akce" je tendence, aby se části* 

*těla pohybovaly s různým poměrem. Příbuzná technika je "přetahování". Např. na těle* 

*člověka se trup s rukama, nohama a hlavou začnou pohybovat dříve a rychleji a vlasy, oděv či části těla s velkým množstvím tkání (tučné břicho a prsa, uvolněná kůže) jsou náchylnější k pomalejšímu či dokonce nezávislému pohybu. Platí, že přehnané použití techniky může vyvolat komický efekt, zatímco realističtější animace musí čas přesně provádět, aby přinesla přesvědčivý výsledek.)*

6. **Slow In and Slow Out** *(Pohyb lidského těla a většiny dalších objektů potřebuje čas, aby se zrychlil a zpomalil. Z tohoto důvodu animace vypadá realističtěji, pokud má více kreseb blízko začátku a konce akce a zdůrazníme-li extrémní (klíčové) pózy.)*

7. **Arc** *(Nejvíce přirozená akce má tendenci následovat klenutou trajektorii např. při chůzi my hlava měla tvořit vlnitou trajektorii. Výjimkou je mechanický např. robotický pohyb, který se obvykle pohybuje v přímých liniích.)*

8. **Secondary Action** *(Přidáním sekundárních akcí do hlavní akce je scéna živější. Osoba, která se prochází, může současně házet rukama, držet je v kapsách, mluvit nebo pískat, nebo vyjadřovat emoce prostřednictvím výrazů obličeje. Důležité je, aby sekundární činnosti zdůraznili hlavní a neodváděli pozornost.)*

9. **Timing** *(Načasování - časování se vztahuje k počtu výkresů nebo snímků pro danou akci, což se promítá do rychlosti a působení filmu. Ve filmu by měly být různé rychlosti např. závislé na akci, či váze objektu.)*

10. **Exaggeration** *(Přehánění je efekt zvláště užitečný, protože animované pohyby, které usilují o perfektní napodobování reality, mohou vypadat staticky a nudně.)*

11. **Solid drawing** *(Animátor musí být kvalifikovaným umělcem a musí rozumět základům trojrozměrných tvarů, anatomie, váhy, rovnováhy, s větla a stínu atd. Práce animátora zahrnuje herectví (předehrávání si pohybu, scén) a animátor by měl stále kreslit.)*

12. **Appeal** *(Charisma, přitažlivost. Postava by měla být divákovi sympatická. Darebáci nebo příšery mohou být také přitažliví* 

-*důležité je, že divák cítí, že postava je skutečná a zajímavá, musí si diváka získat a divák jí musí fandit. Existuje několik triků,*

- *které umožňují, aby se postava spojila lépe s publikem, aby se do ní divák vcítil. Sympatické znaky nese zejména dětská tvář.)*